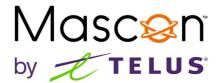

## **View internet data usage (cable internet)**

The best way to predict your future home internet needs is to look at your current and past usage. You can view your internet data usage to ensure you are on a plan that meets your needs. Here's how:

**Note:** Not available for Fibre or Fixed Wireless Internet.

**1.** Log in to <u>MyMascon</u>, enter in your email and password credentials then click the Login button.

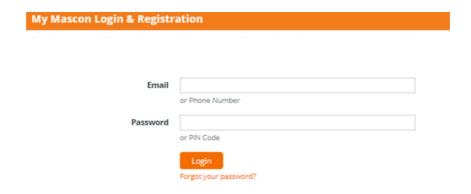

2. Select View Internet Data Usage.

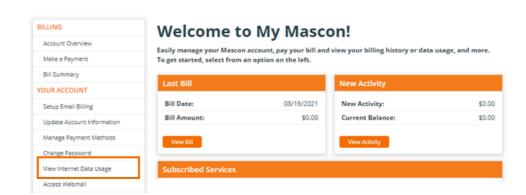

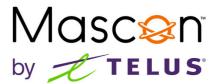

**3.** You may get redirected to this page below. If you do, simply close the page and select View Internet Data Usage again.

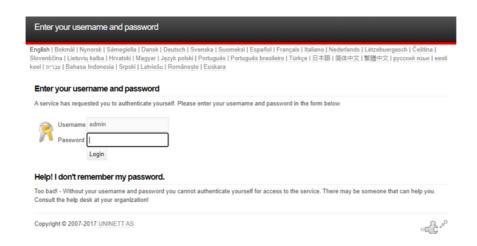

**Note:** It may take 2-3 minutes for the Internet Data Usage page to load.

**4.** You are now at the Internet Data Usage page, you can view your data usage ranging from today, this month and previous months.

**Note:** If your modem has recently been upgraded or swapped, your past Internet Data Usage will no longer be available to view.

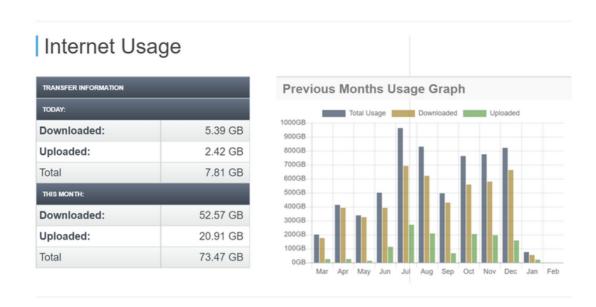